## How to set up a periodic root password reset cronjob on servers

**synopsis:** This article provides instructions for periodically resetting root passwords on servers using Ezeelogin, enabling automated password changes, and manually resetting passwords via the Ezeelogin GUI and shell.

step 1. In Ezeelogin V6.x or 7.x.

The file **/var/spool/cron/<admin\_user>** on your Ezeelogin gateway should have the following contents.

1 1 \* \* 0 php /usr/local/ezlogin/mass passwd reset.php

step 2. In order to automatically reset the password on all servers, you should also enable "**Automated Password Change**".

Navigate to **Settings -** > **Security -** > **Automated Password Change**.

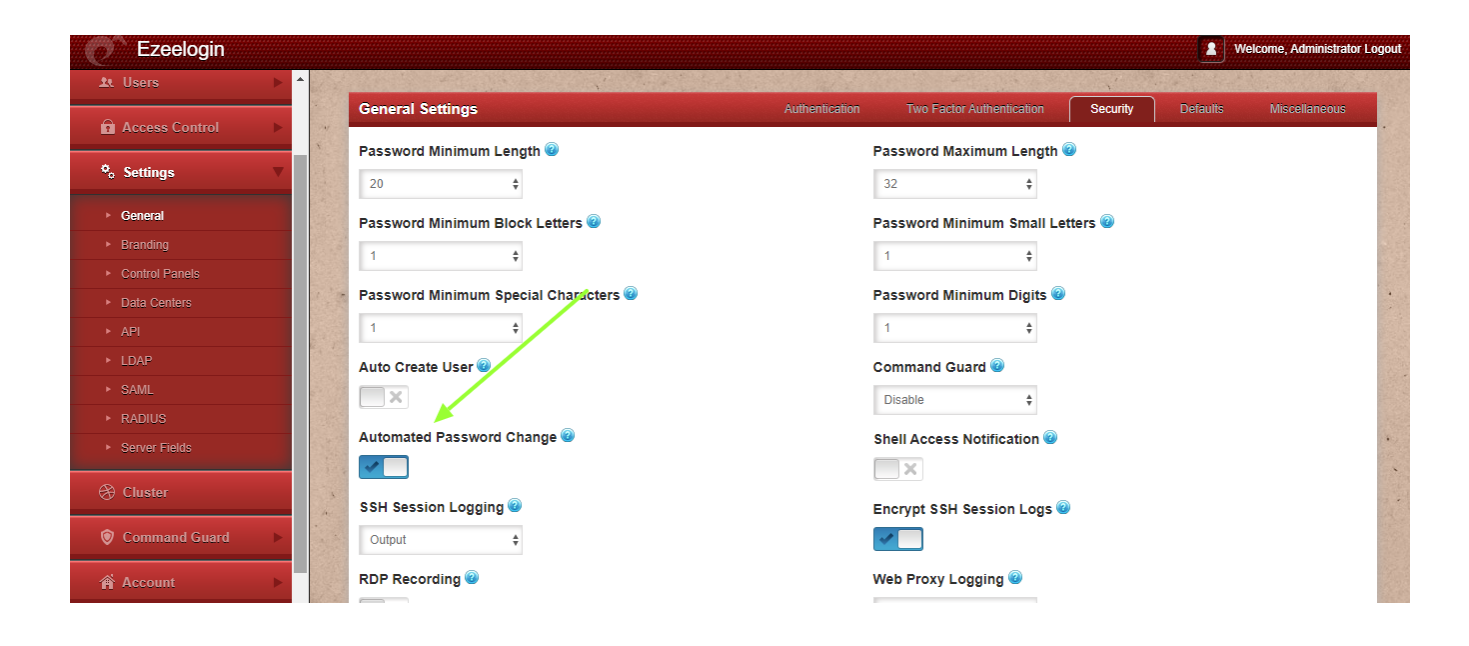

How to view the updated password of the server from Ezeelogin GUI and shell (ezsh)?

Login to **Ezeelogin GUI** -> **Servers** -> **+** icon to view the server details.

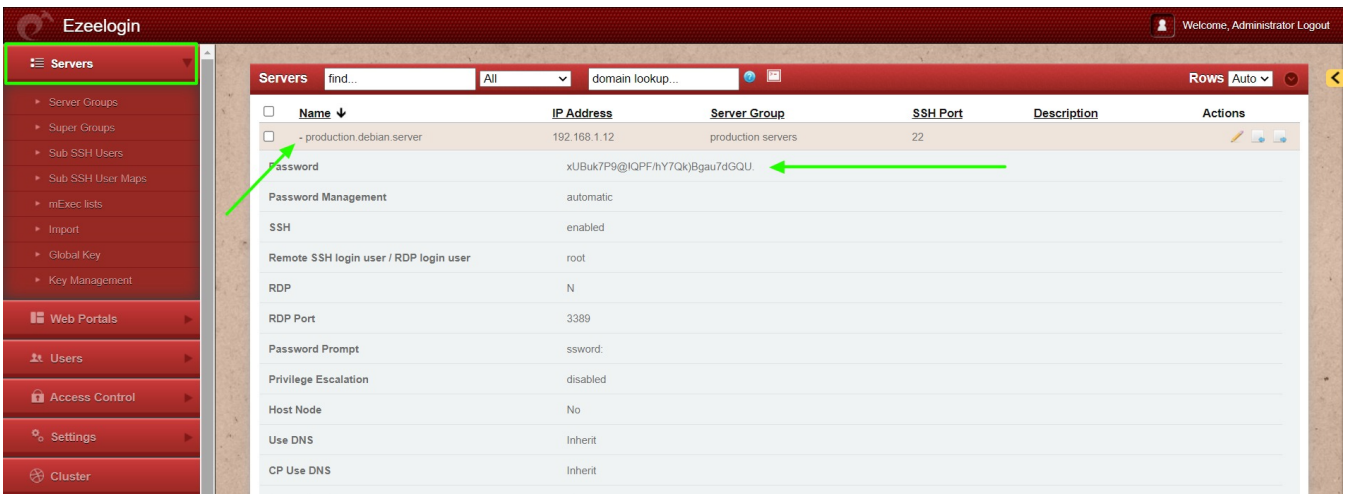

Login to Ezeelogin shell (ezsh) -> navigate to any server using the up and down arrow keys, then click the **Tab button** to view the server details.

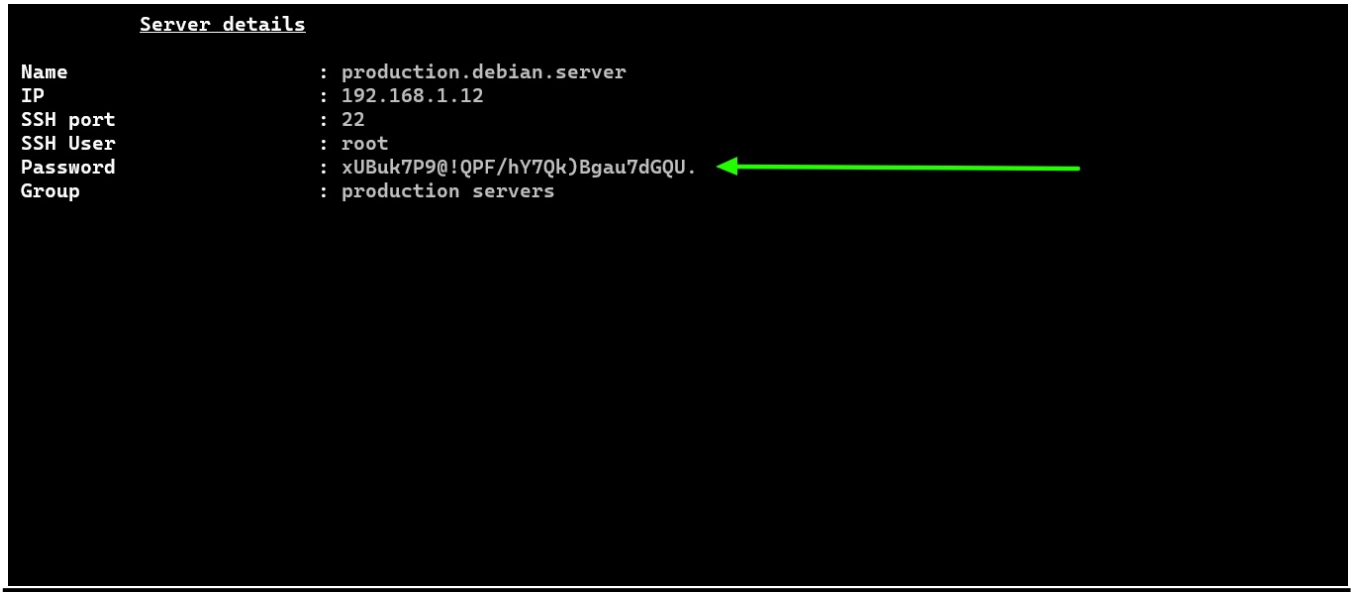

How to reset the password of the remote server manually?

Login to **Ezeelogin GUI** -> **select the servers** -> click on the **arrow button on the top-right corner** -> **Reset password on selected servers.**

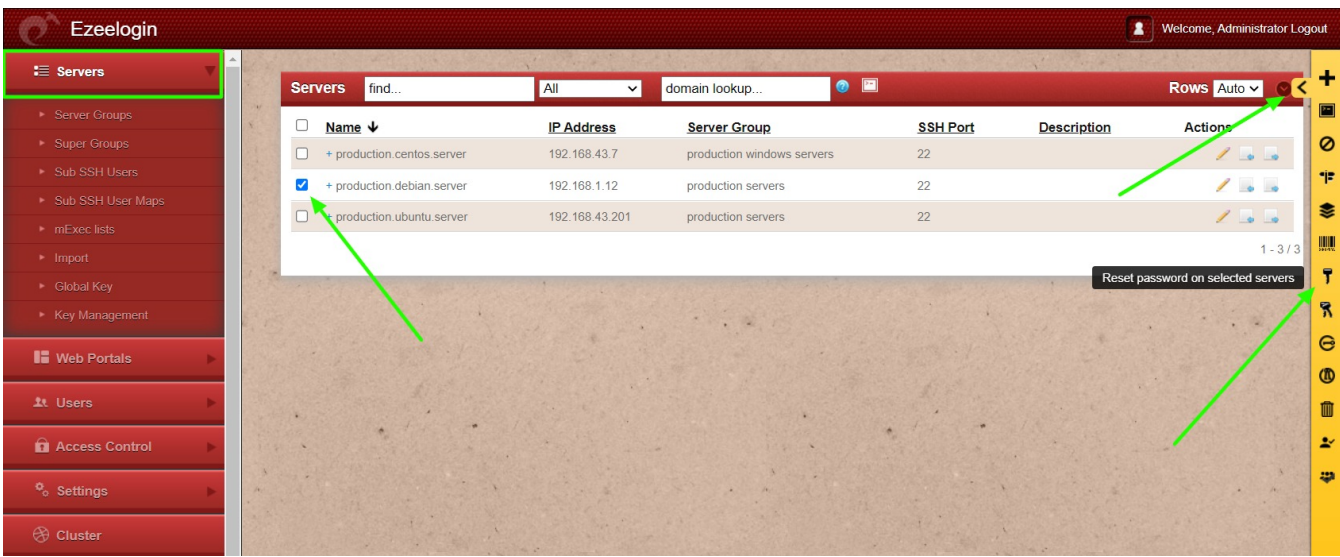

## How to reset passwords on all servers?

Make sure to keep the password management "**Automatic**" on all servers. Click on **Reset password on all servers** to reset passwords on servers.

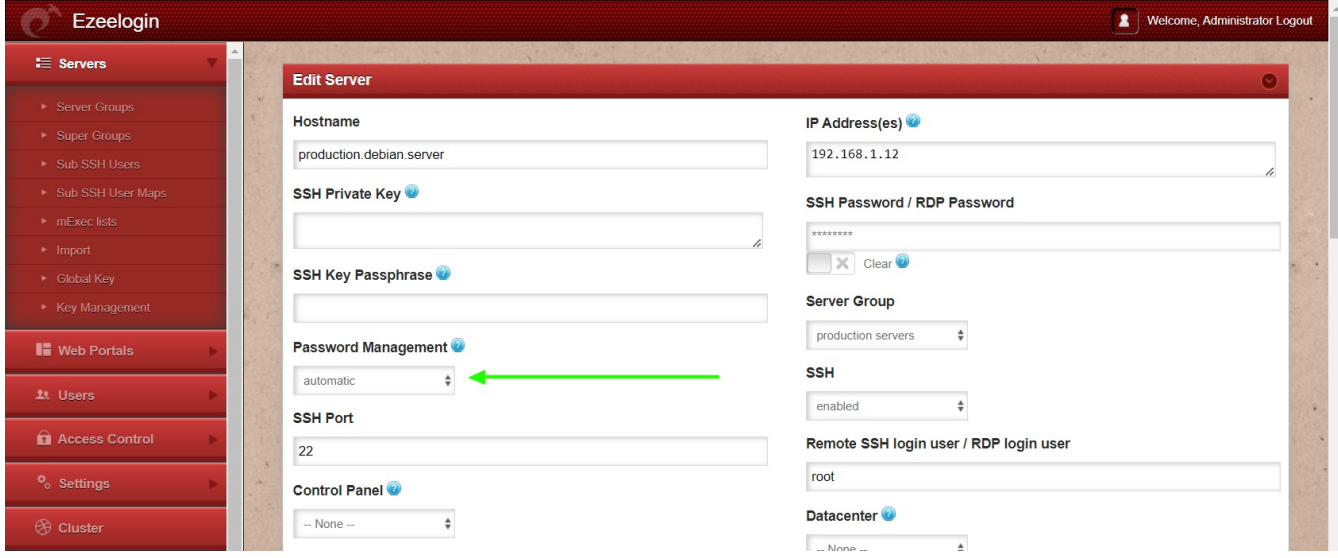

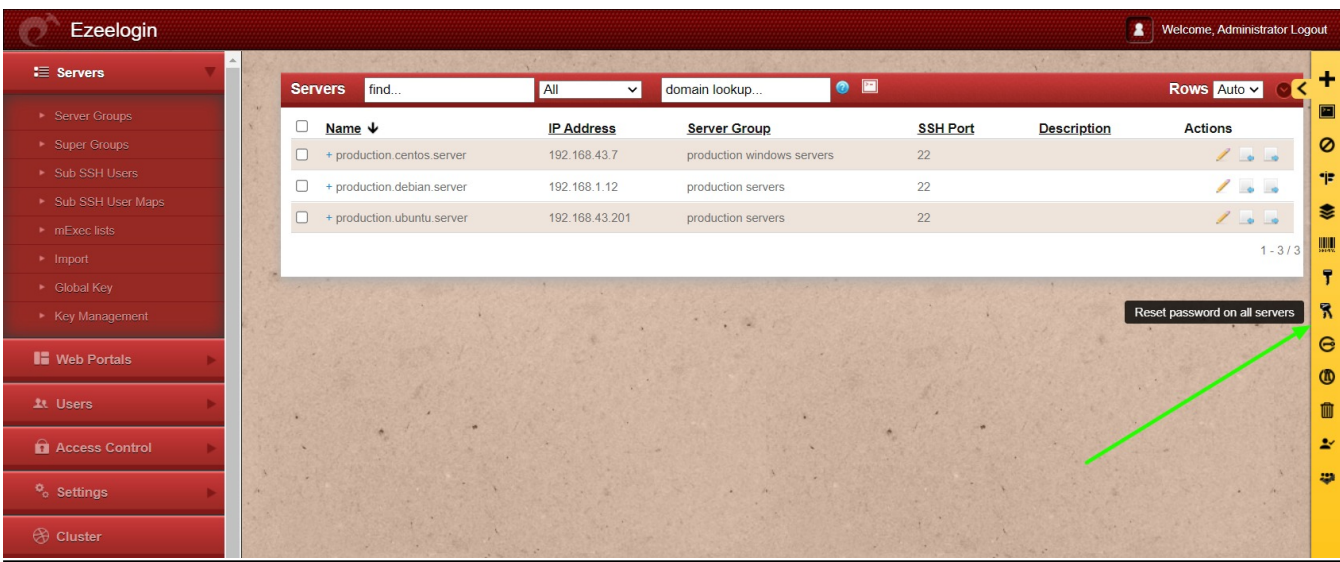

## Related Article

[How to update the password of the remote server automatically](https://www.ezeelogin.com/kb/article/password-management-and-the-different-options-14.html)

[Password management and the different options](https://www.ezeelogin.com/kb/article/password-management-and-the-different-options-14.html)

[How do I change the password management option for all remote servers ?](https://www.ezeelogin.com/kb/article/how-do-i-change-the-password-management-option-for-all-remote-servers-332.html)

[Credential History in Ezeelogin](https://www.ezeelogin.com/kb/article/credential-history-in-ezeelogin-626.html)

Online URL: <https://www.ezeelogin.com/kb/article/cron-for-changing-root-passwords-on-servers-periodically-76.html>